# **Communication Driver HDPS**

Driver Profibus DP Slave for Hilscher or Synergetic Boards

# Index

| 1 | INT                                           | RODUCTION                                                                                                    |                                                                                                  |
|---|-----------------------------------------------|----------------------------------------------------------------------------------------------------|--------------------------------------------------------------------------------------------------|
| 2 | GE                                            | NERAL CHARACTERISTICS                                                                                                    |                                                                                                  |
|   | 2.1<br>2.2<br>2.3<br>2.4                      | DEVICE CHARACTERISTICS<br>LINK CHARACTERISTICS<br>DRIVER CHARACTERISTICS<br>INFORMATION ABOUT CONFORMANCE TESTING                                                                                                    |                                                                                                  |
| 3 | INS                                           | STALLATION                                                                                                    | 6                                                                                                |
|   | 3.1<br>3.2                                    | INSTALLING THE DRIVER<br>OTHER SOFTWARE REQUIREMENTS                                                                                                    |                                                                                                  |
| 4 | DRI                                           | IVER CONFIGURATION                                                                                                    | 7                                                                                                |
|   | 4.1<br>4.2<br>4.3<br>4.4<br>4.5<br>4.5<br>4.6 | SETTINGS - COMMUNICATION PARAMETERS<br>DRIVER WORKSHEET<br>STATION AND HEADER CONFIGURATION<br>ADDRESS CONFIGURATION<br>To Input and Outputs:<br>To COMMSTATUS:<br>To COMMPARAM:<br>MAIN DRIVER SHEET (MDS)<br>DEVICE CONFIGURATION<br>Slave<br>Master | 8<br>9<br>10<br>10<br>10<br>10<br>10<br>10<br>10<br>10<br>10<br>10<br>15<br>16<br>16<br>16<br>16 |
| 5 | EXE                                           | ECUTION                                                                                                    | 17                                                                                               |
| 6 | TRO                                           | OUBLESHOOTING                                                                                                    |                                                                                                  |
| 7 | API                                           | PLICATION SAMPLE                                                                                                    | 20                                                                                               |
| 8 | HIS                                           | STORY OF VERSIONS                                                                                                    |                                                                                                  |

# **1** Introduction

The HDPS driver enables communication between Studio system configured as a Profibus DP Slave and other Profibus devices by the Hilscher board interface, in accordance with the characteristics covered in this document.

This document contains 8 parts, as follow:

- > Introduction: Provides an overview of the driver documentation.
- General characteristics: Provides information necessary to identify all the required components (hardware and software) necessary to implement the communication and global characteristics about the communication.
- Installation: Explains the procedures that must be followed to install the software and hardware required for the communication.
- > Driver configuration: Provides the required information to configure the communication driver such as the different permutations for configuration and its default values.
- **Execution**: Explain the steps to test whether the driver was correctly installed and configured.
- **Troubleshooting**: Supplies a list of the most common error codes for this protocol and the procedures to fix them.
- > **Application Sample**: Provides a sample application for testing the configuration the driver.
- > **History of versions**: Provides a log of all the modifications done in driver.

**Note:** This document presumes that the user has read the chapter *Driver Configuration* of the Studio's Technical reference manual.

# 2 General Characteristics

### 2.1 Device Characteristics

- Manufacturer:
  - PLC: Siemens or any other Profibus DP compliant;
- Compatible Equipment:
   PLC: Any device compliant with the Profibus DP protocol;
- **PLC programmer software**: Vary according to the PLC manufacturer;

STip: Refers to section 2.4 to see the Equipment used in the standard conformance tests for this driver.

## 2.2 Link Characteristics

#### Network board Manufacturer:

- Hilscher / Synergetic
- Network board Model: Profibus DP Slave Hischer boards:
  - CIF 30-DPS
  - CIF 104-DPS
  - CIF PS1-DPS
- Network board software:
  - Software to configure the board: PLSyCon
  - Software to test the communication with the board: Synergetic CIFTest

## 2.3 Driver Characteristics

- Operating System:
  - Windows 9x
  - Windows 2000
  - Windows NT
  - Windows CE x86 only

**Stip:** Please refer to section 2.4 to see the Operating System used in the conformance tests for this driver.

The driver is composed of the following files:

- **HDPS.INI:** Internal file of the driver, it should not be modified by the user.
- HDPS.MSG: Error messages for each error code. It should not be modified.
- HDPS.PDF: Provides detailed documentation about the driver.
- HDPS.DLL: Compiled driver.

> Note: All the files above must to be in the subdirectory /DRV of the Studio's installation directory.

• **CIF Device Driver:** Hilscher board libraries.

**Note:** The **CIF Device Driver** should be provided with the board. The Studio's HDPS driver requires the libraries installed with the CIF Device Driver to run properly. The API requested by the HDPS driver is **CIF32DLL.DLL** (for WinNT/2000 OS), **CIFCEDLL.DLL** (for Windows CE OS). These files are component of the CIF Device Driver.

#### 2.4 Information about conformance testing

- Master: PC Pentium II 166 Mhz 64MB RAM with the Synergetic Board described below.
- Slave: PC Pentium II 166 Mhz 64MB RAM with the Synergetic Board described below

#### Configuration:

SyCon configuration project: InduTestSlave.pb Baud Rate: 1500 k Protocol: PROFIBUS DP Master Hilscher / Synergetic Board Characteristics

> Model: COM-DPM TYP: CIF104DPSP GNR: 9509003 SNR: 556 DAT: 11/98

Slave Hilscher / Synergetic Board Characteristics

Model: CIF104 BLI – DPS V1.301

TYP: CIF104DPSP GNR: 9602042-xy SNR: 5 DAT: 11/96

- Cable: PROBIBUS Cable a Siemens LMF \* (UL) CMX 75C (Shielded) AWG22 SINEC L2 6XV1830-OAH10 with Profibus Conector 6ES7 97 2-OBB20 – OXAO 12MBd
- Operating System (development): Windows NT 4.0 + Service pack 4, Windows 9x
- Operating System (target): Windows NT 4.0 + Service Pack 4; Windows CE v2.11; Windows 95
- Studio Version: 3.0
- Driver version: 2.00

- SyCon Version:
- SyCon.exe 2,1,4,0
- AboutDII.dll 1,0,4,2
- DbAccess.dll 1,1,0,1
- DBM32.dll 2,8,0,9
- Cvt32.dll 1,0,0,3
- DataSrv.dll 1,1,0,6
- Ser32.dll 1,0,0,5
- Cif32dll.dll 2,0,2,1
- CifNtdll.dll 2,0,2,1
- Cif95dll.dll 2,0,2,1
- Funcdll.dll 2,1,2,1
- StartUp.dll 1,0,3,2
- Profibus.dll 2,6,0,0
- Step7 Version: 5.0 + SP2 / Release k5.0 2.0
- GSD information:
  - Master:

Vendor Name: Hilscher GmbH Model Name: COM-DPM/PKV20-DPM Ident Number: 0x7506 File Name: Hil\_7506.gsd

Revision: Version 2.002 Hardware revision: Version 2.000 Software revision: 1.020 GSD Revision: 1

#### - Slave:

Vendor Name: Hilscher GmbH Model Name: CIF30-DPS/CIF104-DPS Ident Number: 0x7504 File Name: Hil\_7504.gsd

Revision: Version 2.011 Hardware revision: Version 2.000 Software revision: 1.010 GSD Revision: 1

 Cable Wiring: Profibus Cable. It has been tested with a Siemens LMF \* (UL) CMX 75C (Shielded) AWG22 SINEC L2 6XV1830-OAH10 with Profibus Conector 6ES7 97 2-OBB20 – OXAO 12MBd.

# 3 Installation

### 3.1 Installing the Driver

When you install the Studio v3.0 or higher, the communication drivers are already installed. You need now to select the driver at the applications where it will be used.

The steps to select the driver inside an application are:

- 1. Execute the Studio and select the proper application.
- 2. Select the menu Insert + Driver...
- 3. In the column **Available Drivers**, select the **HDPS Driver** and push the button **ADD**>>> (the driver HDPS must appear in the column **Selected Drivers**).
- 4. Press OK.

| Communical    | tion Drivers                                                                                       |          | ×            |
|---------------|----------------------------------------------------------------------------------------------------|----------|--------------|
| Available dri | vers:                                                                                              |          |              |
| DLL           | Description                                                                                        |          | <u>H</u> elp |
| HDPS          | Siemens - ProfiBus DP Slave Compatible(NT,9x,CE/x86)[1                                             |          |              |
| HILDP         | Siemens - ProfiBus DP Master Compatible(NT,9x,CE/x86)[1                                            |          |              |
| HITCH         | HITACHI - H Series (NT-2000-9x-CE) [v2.01]<br>OPT022, MISTIC Protocol - OPT022 Controller (NT-2000 |          |              |
| MITSA         | MITSUBISHI Protocol, Melsec-A (NT-2000-9x-CE/x86/Sh                                                |          |              |
| MODBU         | MODBUS Protocol RTU/ASCII (NT-2000-9x-CE/x86/Sh3/                                                  |          |              |
| MOTCP         | MODBUS Protocol RTU/ASCII via TCP/IP (NT-2000-9x-C                                                 |          |              |
| MPI<br>OMPLC  | SIEMENS, MPI Protocol - S7 (NT-9x) [v1.26]<br>OMRON, OMPLC Protocol - C Series Rack / PCs / Sysma  |          | Select >>    |
|               | OMITON, OMITECTIOLOCOLIC Selles Hack 71 Cs7 Systila                                                | <u> </u> |              |
| Selected driv | vers:                                                                                              |          |              |
| DLL           | Description                                                                                        |          | >> Remove    |
|               |                                                                                                    |          |              |
|               |                                                                                                    |          |              |
|               |                                                                                                    |          |              |
|               | OK                                                                                                 |          | Cancel       |
|               |                                                                                                    |          |              |

#### 3.2 Other software requirements

Windows NT/2000:

The Synergetic SyCon and CIFTest are required to configure and test the board. Please refer to the Synergetic Documentation to know about how to use these softwares. Once configured by the SyCon and tested with the CIFTest the Studio Driver will be able run successfully.

Windows CE:

You must have the following Synergetic or Hilscher files in your CE Unit, compiled for you processor:

- CifCEdII.dll
- CifISA.dll
- DrvSetup.exe
- CifTest.exe

These EXE files above will let you configure and test the board and then only the dlls are required to run the Studio HDPS driver. Once the CifTest.EXE program runs with no errors, specially in the DevExchangelO() function, the HDPS driver will be able to run as well.

**Attention:** Special care must be taken when installing the physical hardware. Refer to the hardware manufacturer documentation for specific instructions in this area.

# 4 Driver Configuration

After the driver is installed and selected in the Studio (see section 3.1), you should proceed to the driver configuration.

The driver configuration is two parts:

- The Settings or Communication parameters, it is only one configuration to the whole driver;
- The communication tables or Driver Worksheets, where the communication tags are defined. There are two types
  of communication tables: Standard Tables and MAIN DRIVER SHEET.

## 4.1 Settings - Communication Parameters

These parameters are valid for all driver worksheets configured in the system. To open the window for configuring the **Communication parameters**, follow these steps:

- 1. In the **Workspace** of the Studio environment, select the **Comm** table.
- 2. Expand the folder Drivers and select the subfolder HDPS.
- 3. Right click on the **HDPS** subfolder and select the option **Settings**.

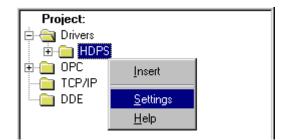

When selecting the Settings, there is the following dialog to configure:

| HDPS: Comm         | HDPS: Communication Parameters |           |   |  |  |  |  |
|--------------------|--------------------------------|-----------|---|--|--|--|--|
| COM:               | COM2                           | ОК        |   |  |  |  |  |
| Baud Rate:         | 9600 💌                         |           |   |  |  |  |  |
| Data Bits:         | 8 💌                            | Cancel    |   |  |  |  |  |
| Stop Bits:         | 1 💌                            | Advanced  |   |  |  |  |  |
| Parity:            | None 💌                         |           |   |  |  |  |  |
| Station:           |                                |           |   |  |  |  |  |
| 0 = unsigned;<br>0 | 1 = signed:                    | String 1: | _ |  |  |  |  |
| Long 2:            |                                | String 2: |   |  |  |  |  |
| 0                  |                                |           |   |  |  |  |  |

| Parameter                | Default Value | Valid values | Description                                                                                                    |
|--------------------------|---------------|--------------|----------------------------------------------------------------------------------------------------|
| Station                  | 0             | 0            | Not used for the driver                                                                                                    |
| 0 = unsigned; 1 = signed | 0             | 0 or 1       | <ul> <li>Unsigned:</li> <li>From 0 up to 255 to byte values;</li> <li>From 0 up to 65535 to word values.</li> <li>Signed:</li> <li>From -128 up to 127 to byte values;</li> <li>From -32768 up to 32767 to word values.</li> </ul> |

>> Note: All the other parameters (serial settings) are not used for this driver.

## 4.2 Driver Worksheet

It is possible to configure many driver worksheets, each one will be composed of a Header and Body. To create a new driver worksheet, follow these steps:

- 1. In the Workspace of the Studio environment, select the table Comm.
- 2. Expand the folder **Drivers** and select the subfolder **HDPS**.
- 3. Right click on the **HDPS** subfolder and select the option **Insert**.

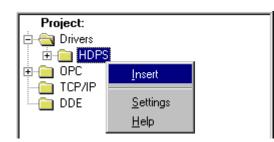

**Tip:** To optimize communication and ensure better performance for the system, it is important to tie the tags in different driver sheets according to the events that must trigger the communication of each group of tags and the periodicity for which each group of tags must be written or read. In addition, it is recommended to configure the addresses of communication in sequential blocks.

| i Hdp  | s001.dr <b>v</b> |                 |            |                       |                    |     |   |
|--------|------------------|-----------------|------------|-----------------------|--------------------|-----|---|
| Desc   | ription:         |                 |            |                       |                    |     |   |
| Read   | d Byte           |                 |            |                       | ease read priority |     |   |
| Read   | l Trigger:       | Enable Read w   | hen Idle:  | Read Completed:       | Read Status:       |     |   |
| RdT    | r[1]             | RdEn[1]         |            | RdCpl[1]              | RdSt[1]            |     |   |
| Write  | Trigger:         | Enable Write or | n Tag Chai | nge: Write Completed: | Write Status:      |     |   |
| WrTi   | r[1]             | WrEn[1]         |            | WrCpl[1]              | WrSt[1]            | _   |   |
| Statio | on:              | Header:         |            |                       |                    |     |   |
| 0      |                  | (Header)        |            |                       | Min:               |     |   |
|        |                  |                 |            |                       | Max                |     |   |
|        | Tag              | Name            |            | Address               | Div                | Add |   |
| 1      | TAG_B_Rd[0].     |                 | 80         |                       |                    |     |   |
| 2      | TAG_B_Rd[0].     | b0              | B0.0       |                       |                    |     |   |
| 3      | TAG_B_Rd[0].     | b1              | B0.1       |                       |                    |     |   |
| 4      | TAG_B_Rd[0].     | b2              | B0.2       |                       |                    |     |   |
| 5      | TAG_B_Rd[0].     | b3              | B0.3       |                       |                    |     | 7 |
| 6      | TAG_B_Rd[0].     | b4              | B0.4       |                       |                    |     |   |
| 7      | TAG_B_Rd[0].     | b5              | B0.5       |                       |                    |     | 1 |
| 8      | TAG_B_Rd[0].     | b6              | B0.6       |                       |                    |     | 1 |
|        |                  | L7              | B0.7       |                       |                    |     | 1 |
| 9      | TAG_B_Rd[0].     | D7              | 100.7      |                       |                    |     |   |

All entries at the Driver Worksheet, exception by the **Station**, **Header** and **Address** are standard to all communication drivers. You should refer to Studio Technical Reference Manual about the configuration of the standard fields. This document describes the Station, Header and Address fields, which are specific to each communication driver.

# 4.3 Station and Header configuration

| Parameter | Default<br>Value | Valid values   | Description                                                                                                    |
|-----------|------------------|----------------|----------------------------------------------------------------------------------------------------|
| Station   | -                | from 0 up to 3 | Board Number                                                                                                    |
| Header    | 0                | See next table | Defines the type of instruction like, to read or write from or to the device from the reference of the initial address, or to get the Network Status and parameters. |

The **Header** field defines the initial address both to the Inputs as to the outputs. It's possible to read the network status using the Header COMMSTATUS or the Network parameters with COMMPARAM. Look forward to see these descriptions.

The parameter **Header** defines the type of variables that will be read or written from or to the host. It complies with the following syntax:

- To Input and Output: <AddressReference> (e.g.: 15);
- To Communication Status: COMMSTATUS
- To Communication Parameter: COMMPARAM
- To Reset:
   RESET

- AddressReference: Initial Address (reference) of the memory address to be read/written.

|                            | Information regarding the parameter "Header" |                                |                                                                                                    |  |  |  |  |
|----------------------------|----------------------------------------------|--------------------------------|----------------------------------------------------------------------------------------------------|--|--|--|--|
| Туре                       | Sample of syntax                             | Valid range of initial Address | Comment                                                                                                    |  |  |  |  |
| Input / Output             | 0                                            | 0 to 511                       | You must have different worksheets to read and write to<br>the device. If you write something, you are writing in the<br>OutPut board image but you read from the Input Board<br>image, this means that although you have the same<br>numbers you have different Memory addresses. |  |  |  |  |
| Communication<br>Status    | COMMSTATUS                                   | -                              | This header allows you get the communication status.<br>Looking at the Address chapter you will be able to see what<br>kind of status this command brings                                                                                                    |  |  |  |  |
| Communication<br>Parameter | COMMPARAM                                    | -                              | This header allows you get the communication parameters.<br>Looking at the Address chapter you will be able to see what<br>kind of status this command brings                                                                                                    |  |  |  |  |
| Reset                      | RESET                                        | -                              | This command resets the Profibus Network. After executing<br>the COMMPARAM command to change the<br>communication parameters it's necessary to reset the<br>Network to the changes will take effect.                                                                               |  |  |  |  |

# 4.4 Address Configuration

The body of the driver worksheet allows you to associate each tag to its respective address in the device. In the column **Tag Name**, you must type the tag from your application database. This tag will receive or send values from or to an address on the device.

• To Input and Outputs:

<Format><AddressOffset>.<Bit>

• To COMMSTATUS:

<StatusAddress>

To COMMPARAM:

<ParameterAddress>

- Format: W to treat the values as words, D to treat the values as double words or B to treat them as bytes.

- AddressOffset: This parameter is added to the AddressReference (configured in the Header field) to compose the address of the memory to be read/written.

- Bit: bit number (from 0 up to 15) from the word address. It's an optional parameter;
- StatusAddress: Address of the Status to be read from the Hilscher board;
- ParameterAddress: Address of the Parameter to be read from the Hilscher board;

**Attention:** If you are intending to communicate with Siemens devices you must have in mind these devices use to have an inversion of the byte order inside of a word. This driver only works in the HL (High-Low significance) byte order, but Siemens has the LH (Low byte as the most significant) byte order.

**CAttention:** It's NOT allowed to execute BIT writing. Only BIT reading is supported by this driver.

| Sample of Addressing Configuration for Input and Output |              |               |  |  |  |  |
|---------------------------------------------------------|--------------|---------------|--|--|--|--|
| Address on the Master Device                            | Header Field | Address Field |  |  |  |  |
| IB 0                                                    | 0            | B0            |  |  |  |  |
| IB10                                                    | 0            | B10           |  |  |  |  |
| IB 10                                                   | 10           | B0            |  |  |  |  |
| IB 10                                                   | 5            | B5            |  |  |  |  |
| QB 1                                                    | 0            | B1            |  |  |  |  |
| QB 217                                                  | 200          | B17           |  |  |  |  |
| QW 0                                                    | 0            | W0            |  |  |  |  |
| IW 100                                                  | 50           | W50           |  |  |  |  |

|         | Sample of Addressing Configuration for Status (COMMSTATUS) |                                                                                                    |  |  |  |  |
|---------|------------------------------------------------------------|----------------------------------------------------------------------------------------------------|--|--|--|--|
| Address | Status Name                                                | Description                                                                                                    |  |  |  |  |
| 1       | Baud rate                                                  | Baud rate (in kBaud)                                                                                                    |  |  |  |  |
| 2       | Bus Address                                                | Actual configured bus address (1 –126)<br>This field shows the from PROFIBUS Trademark Organization (PTO)<br>given identification code of the slave. |  |  |  |  |
| 3       | Identification number                                      | Identification board number:<br>• 7 5 0 4 - CIF 30-DPS, CIF 104-DPS<br>• 7 5 0 3 - PKV 30-DPS<br>• 7 5 0 1 - COM-DPS                                 |  |  |  |  |

| 4  | Task state<br>xxx1 – Task is during initialization.<br>If this state stays for some<br>seconds, the configuration<br>parameters may be invalid.<br>Xx1x - Task running<br>The initialization happened<br>without error. Generally the task<br>is able to run communication on<br>the bus.<br>X1xx – Diagnostic<br>Slave-diagnostic telegrams will be<br>sent at the moment on the bus.<br>Reasons could be, if the<br>User program or the DP master<br>orders this.<br>1xxx - Data exchange<br>The data exchange mode is<br>active. The user-data will be<br>transferred on the bus between | <ul> <li>The parameter description of 'task state' stands a 'x' for 'don't care'. If the task state shows the value 'task during initialization' during some seconds, the configuration has to be checked. A detailed error description can be seen in the trace by choosing the menu 'diagnostic trace'.</li> <li>After succesful initialization the state 'task running' will be reached. The task is ready for communication. This task state stays active during the task runs faultless.</li> <li>If bus communication is running, the states 'diagnostic' and 'data exchange' give more information about the kind of communication. Reasons to run diagnostic can be the one of the following:</li> <li>the user program demands diagnostic</li> <li>the DP slave demands diagnostic on itself, if internal errors happen.</li> <li>The DP master can't start with data exchange because of the slave behaviour.</li> <li>The DP master demands diagnostic, because its user program (or CPU of the PLC) or internal state does not allow to change to data exchange (please refer to the master documentation).</li> <li>By reaching the state 'data exchange', the process-data will be updated between DP master and DP slave – the data transfer is</li> </ul> |
|----|----------------------------------------------------------------------------------------------------|----------------------------------------------------------------------------------------------------|
|    | the master and the slave actually                                                                                                    | running.                                                                                                    |
| 5  | Input Length (0-244)                                                                                                    | Length of the inputs in bytes. Depending on internal resources of the SPC3 the maximum length of the sum inputs and outputs is limit on 368 bytes.                                                                                                    |
| 6  | Output Length (0-244)                                                                                                    | Length of the outputs in bytes. Depending on internal resources of<br>the SPC3 the maximum length of the sum inputs and outputs is limit<br>on 368 bytes.                                                                                                    |
| 7  | Error count (0 – 65535)                                                                                                    | Number of errors. It shows, how many errors happened since the last cold-/warmstart.                                                                                                    |
| 8  | Last Error (0 – 255)                                                                                                    | Last error that happened.                                                                                                    |
| 9  | Module Count (0-33)                                                                                                    | Number of modules                                                                                                    |
| 10 | I/O field length                                                                                                    | Length of I/O field                                                                                                    |
| 11 | Identification field length                                                                                                    | Length of identification field                                                                                                    |
| 12 | Parameter field length                                                                                                    | Length of parameter field                                                                                                    |
| 13 | Diagnostic field length                                                                                                    | Length of diagnostic field                                                                                                    |

The COMMSTATUS brings the values equivalent to the CIF Driver test function "DevGetTaskState", like the windows below:

| 💐 C          | 🍓 CIF Device Driver Test Program - Board O |             |                         |                                  |              |  |  |
|--------------|--------------------------------------------|-------------|-------------------------|----------------------------------|--------------|--|--|
| <u>F</u> ile | $\underline{B}$ oard select                | Driver info | Driver <u>f</u> unction | Data <u>t</u> ransfer            | <u>H</u> elp |  |  |
|              |                                            |             | Dev <u>R</u> eset       |                                  |              |  |  |
|              |                                            |             | DevSet <u>H</u> ost     | tState                           |              |  |  |
|              |                                            |             | DevGet <u>T</u> asl     | kState                           |              |  |  |
|              |                                            |             | DevGet <u>M</u> B≻      | <state< td=""><td></td></state<> |              |  |  |
|              |                                            |             | DevGetMB≻               | K <u>D</u> ata                   |              |  |  |
|              |                                            |             | DevRead <u>S</u> e      | endData                          |              |  |  |
|              |                                            |             | DevReadW                | riteR <u>A</u> W                 |              |  |  |
|              |                                            |             | DevTrigger <u>\</u>     | <u>N</u> atchdog                 |              |  |  |
|              |                                            |             | Dev <u>P</u> utTask     | Parameter                        |              |  |  |
|              |                                            |             | Dev <u>G</u> etTasl     | kParameter                       |              |  |  |
|              |                                            |             | DevSpecial              | Control                          |              |  |  |

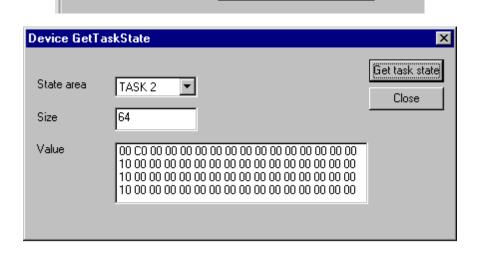

| Sample of Addressing Configuration for Parameters (COMMPARAM) |                                           |                                                                                                    |  |  |  |
|---------------------------------------------------------------|-------------------------------------------|----------------------------------------------------------------------------------------------------|--|--|--|
| Address                                                       | Status Name                               | Description                                                                                                    |  |  |  |
| 1                                                             | Mode                                      | Working Mode                                                                                                    |  |  |  |
| 2                                                             | Address                                   | Bus Address                                                                                                    |  |  |  |
| M1.TYPE up to<br>M24.TYPE                                     | Module 1 type up to Module<br>24 type     | <ul> <li>Module type of the first up to the 24<sup>th</sup> Module</li> <li>0 - Input byte without consistency</li> <li>1 - Input word without consistency</li> <li>2 - Output byte without consistency</li> <li>3 - Output word without consistency</li> <li>4 - Input byte with consistency</li> <li>5 - Input word with consistency</li> <li>6 - Output byte with consistency</li> <li>7 - Output word with consistency</li> <li>8 - dummy place</li> </ul> |  |  |  |
| M1.LENGTH up to<br>M24.LENGTH                                 | Module 1 length up to<br>Module 24 length | Number of elements of the first up to the 24 <sup>th</sup> Module<br>0 - 1 Byte/Word<br>1 - 2 Bytes/Words<br>2 - 3 Bytes/Words<br>3 - 4 Bytes/Words<br>4 - 8 Bytes/Words<br>5 - 12 Bytes/Words<br>6 - 16 Bytes/Words<br>7 - 20 Bytes/Words<br>8 - 32 Bytes/Words<br>9 - 64 Bytes/Words                                                                                                    |  |  |  |

This Header brings the values equivalents to the CIF Driver test function "DevGetTaskParameter" and "DevPutTaskParameter", like the windows below:

| 💐 C          | IF Device Dr                | iver Test F | Program - Boar          | d 0                              |              |
|--------------|-----------------------------|-------------|-------------------------|----------------------------------|--------------|
| <u>F</u> ile | $\underline{B}$ oard select | Driver info | Driver <u>f</u> unction | Data <u>t</u> ransfer            | <u>H</u> elp |
|              |                             |             | Dev <u>R</u> eset       |                                  | <u> </u>     |
|              |                             |             | DevSet <u>H</u> ost     | State                            |              |
|              |                             |             | DevGet <u>T</u> asl     | kState                           |              |
|              |                             |             | DevGet <u>M</u> B≻      | <state< th=""><th></th></state<> |              |
|              |                             |             | DevGetMB≻               | K <u>D</u> ata                   |              |
|              |                             |             | DevRead <u>S</u> e      | endData                          |              |
|              |                             |             | DevReadW                | riteR <u>A</u> W                 |              |
|              |                             |             | DevTrigger⊻             | <u>N</u> atchdog                 |              |
|              |                             |             | Dev <u>P</u> utTask     | Parameter                        |              |
|              |                             |             | Dev <u>G</u> etTasl     | kParameter                       |              |
|              |                             |             | DevSpecial              | Control                          |              |
|              |                             |             |                         |                                  |              |

| Device GetTask         | Parameter                                          | ×             |
|------------------------|----------------------------------------------------|---------------|
| Parameter area<br>Size | TASK 2                                             | Get Parameter |
| Parameter data         | 02 0A 00 E8 03 00 00 00 00 00 00 00 00 00 00 00 00 |               |

Please refer to the Hilscher Profibus DP Master protocol interface manual, for further explanation

# 4.5 Main Driver Sheet (MDS)

When the driver is inserted in the application, the MAIN DRIVER SHEET is automatically added to the driver folder.

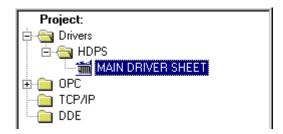

The MAIN DRIVER SHEET provides a simple way to associate Studio tags to addresses in the PLC. Most of the MAIN DRIVER SHEET entries are standard for any driver. Refer to Studio Technical Reference Manual about the configuration of the standard fields. The fields which require specific syntax for this driver are described below:

| 🛗 HDP9         | HDPS - MAIN DRIVER SHEET       |         |             |        |   |        |   | _ 🗆 | ×   |   |
|----------------|--------------------------------|---------|-------------|--------|---|--------|---|-----|-----|---|
| Descri<br>MAIN | ption:<br>DRIVER SHE           | ET      |             |        |   |        |   | _   |     | 1 |
| ,<br>Disable:  |                                |         |             |        |   |        | _ |     |     |   |
| RC             | Write Completed: Write Status: |         |             |        |   |        | Þ |     |     |   |
|                | Tag Name                       | Station | I/O Address | Action | n | Scan   |   | Div | Add |   |
| 476            | R_43129                        |         | W122        | Read   | • | Screen | Ŧ |     |     | T |
| 477            | R_43130                        |         | W123        | Read   | • | Screen | Ŧ |     |     |   |
| 478            | R_43201                        |         | W124        | Read   | • | Screen | Ŧ |     |     |   |
| 479            | R_43202                        |         | W125        | Read   | • | Screen | Ŧ |     |     | - |

- Station: Not used.
- I/O Address: Address of each register from the PLC. The syntax used in this field is described below:
- To Input and Outputs:

<Format><AddressOffset>.<Bit> (e.g. W23.1)

- Format: W to treat the values as words or B to treat them as bytes.

- AddressOffset: This parameter is added to the AddressReference (configured in the Header field) to compose the address of the memory to be read/written.

- Bit: bit number (from 0 up to 15) from the word address. It's an optional parameter.

**Attention:** It's NOT allowed to execute BIT writing. Only BIT reading is supported by this driver.

## 4.6 Device Configuration

#### Slave

To configure the Synergetic / Hilsher board you must use the SyCon software. Please look at the Synergetic/Hilscher SyCon software configuration to learn how to do that.

**Tip:** You have to configure the network telling the Master all the Slaves it is going to communicate with, and then download the configuration to the board. To configure the slaves sometimes you need to get the Slave GSD file. The master GSD used in the conformance tests is described on the section 2.4 of this document.

To test the board, you can both use the SyCon and the CIF Test program. In the Windows CE case maybe the board will need to be configured in a NT/95 station that has the SyCon software and then inserted on the CE box. The CIF Test for Windows CE from Synergetic is available by the Manufacture.

#### Master

The Masters' configuration can be too much different depending on the manufacture. Please refer the Device's manufacture documentation to see their configuration instructions.

# 5 Execution

When installing the driver, it is automatically selected to execute when you start-up the Runtime Environment. To verify the if the driver is correctly enabled to start, use the menu option **Project + Status...**, and verify the task Driver Runtime

| Task<br>Talo i i ta i   | Status | Startup   |                  |
|-------------------------|--------|-----------|------------------|
| Background Task         |        | Automatic | <u>S</u> tart    |
| Database Spy            |        | Manual    |                  |
| DDE Client Runtime      |        | Manual    | Stop             |
| DDE Server              |        | Manual    |                  |
| Driver Runtime          |        | Automatic |                  |
| 🛃 LogWin                |        | Automatic | Charlens         |
| ODBC Runtime            |        | Manual    | Start <u>u</u> p |
| CPC Client Runtime      |        | Manual    |                  |
| 💓 TCP/IP Client Runtime |        | Automatic |                  |
| 🔊 TCP/IP Server         |        | Automatic |                  |
| 🔜 Viewer                |        | Automatic |                  |
|                         |        |           |                  |

# 6 Troubleshooting

After each attempt to communicate using this driver, the tag configured in the field **Read Status** or **Write Status** will receive the error code regarding the kind of failure that occurred. The error messages are:

| Error<br>Code | Description                            | Possible causes                                                                                                    | Procedure to solve                                                                                                    |  |
|---------------|----------------------------------------|----------------------------------------------------------------------------------------------------|----------------------------------------------------------------------------------------------------|--|
| 0             | OK                                     | Communication without problems                                                                                                    | -                                                                                                    |  |
| 1             | Invalid Station                        | The Station field contains a non-<br>existing board address                                                                                                    | Check on the driver configuration's worksheet that is getting this error if the configured station is right. If do not, correct it.                                                            |  |
| 2             | Invalid Header                         | An invalid Header has been typed<br>or the tag that is inside this field<br>has an invalid configuration.                                                                                                    | Type a valid Header either on the header field or on<br>the tag value. A lot of different valid headers are<br>shown on the section 4.2                                                        |  |
| 3             | Invalid Address                        | An invalid address has been<br>typed in the driver configuration<br>worksheet                                                                                                    | Check on the driver configuration's worksheet that is<br>getting this error if the configured addresses are<br>right. See this manual the valid addresses for each<br>one of the valid Headers |  |
| 4             | Block size error                       | Address field greater then 512                                                                                                    | The maximum address offset is 511. Correct it on the driver configuration worksheet                                                                                                    |  |
| 5             | Protocol error                         | There is a protocol error                                                                                                    | Run the COMMSTATUS function to check the<br>protocol error                                                                                                    |  |
| 6             | CheckSum error                         | There is a protocol error                                                                                                    | Run the COMMSTATUS function to check the<br>protocol error                                                                                                    |  |
| 7             | Error while<br>opening the<br>driver   | Problems initializing the board                                                                                                    | The board might not be configured, or connected.<br>Run the SyCon, DrvSetup or The CifTets programs<br>to detect the board configuration error                                                 |  |
| 8             | Error sending the message              | There is a protocol or bus error                                                                                                    | Run the COMMSTATUS function to check the<br>protocol error                                                                                                    |  |
| 9             | Error Receiving the message            | There is a protocol or bus error                                                                                                    | Run the COMMSTATUS function to check the<br>protocol error                                                                                                    |  |
| 10            | Invalid Offset                         | Address field greater then 512                                                                                                    | The maximum address offset is 511. Correct it on the driver configuration worksheet                                                                                                    |  |
| 19            | Reset Error                            | Error during the Reset Operation.<br>It can be because of a conflict<br>when using device interrupts or,<br>as the timeout period can differ<br>between fieldbus protocols, you<br>must be experiencing timeout<br>problems | Contact our Technical Support Team and describe the error                                                                                                    |  |
| 20            | COMMSTATUS<br>invalid address<br>error | Address field out of the range between 1 and 13                                                                                                    | Type a valid address, between 1 and 13,                                                                                                    |  |
| 21            | COMMPARAM<br>invalid address<br>error  | Address field out of the range<br>between 0 and 1, or M1.TYPE (or<br>M1.LENGTH) to M24.TYPE (or<br>M24.LENGTH)                                                                                                    | Type a valid address, between 0 and 1 or M1.TYPE<br>(or M1.LENGTH) to M24.TYPE (or M24.LENGTH)<br>in the COMMPARAM header case                                                                 |  |
| 25            | Bit Address<br>error in a word         | Bit in the address field out of the<br>range between 0 and 15                                                                                                    | Type a valid address between Wx.0 and Wx.16                                                                                                    |  |
| 26            | Bit Address<br>error in a byte         | Bit in the address field out of the<br>range between 0 and 7                                                                                                    | Type a valid address between Bx.0 and Bx.7                                                                                                    |  |

| 29  | COMMSTATUS<br>error                   | The operation (read, write) has returned an error.                                                                                                    | Run the COMMSTATUS command and check the error                                                                                                    |  |
|-----|---------------------------------------|----------------------------------------------------------------------------------------------------|----------------------------------------------------------------------------------------------------|--|
| 30  | Invalid bit<br>Operator error         | Trying to write in a bit of of a word<br>or a byte                                                                                                    | This driver is not able to write individual bits, onl<br>words and bytes                                                                                                    |  |
| 31  | Error while<br>exchanging<br>messages | <ul> <li>Error while reading an Input or writing an Output. These errors can be caused by:</li> <li>Timeout. The device needs more time then the defined by our driver</li> <li>Wrong or no interrupt selected.</li> </ul> | <ul> <li>Check interrupt on the device and in driver registration. They have to be the same! Interrupt already used by an other PC component.</li> <li>Contact our technical support team</li> </ul>                                  |  |
| 32  | Write parameter<br>error              | Wrong parameter in the<br>COMMPARAM header writing<br>case                                                                                                    | Check the valid parameters to this operation. You can also consult the device manufacture documentation to see the right parameters' values.                                                                                          |  |
| -15 | Timeout waiting start a message.      | <ul> <li>Disconnected cables</li> <li>PLC turned off, or in Stop or<br/>error mode</li> <li>Wrong Station number</li> <li>Wrong RTS/CTS control<br/>settings.</li> </ul>                                                   | <ul> <li>Check the cable wiring</li> <li>Check the PLC state. It must be RUN</li> <li>Check the station number.</li> <li>Check the right configuration. See on the section 2.2 the different RTS/CTS valid configurations.</li> </ul> |  |
| -17 | Timeout<br>between rx char.           | <ul> <li>PLC in stop or error mode</li> <li>Wrong station number</li> <li>Wrong parity</li> <li>Wrong RTS/CTS configuration<br/>settings</li> </ul>                                                                        | <ul> <li>Check the cable wiring</li> <li>Check the PLC state. It must be RUN</li> <li>Check the station number.</li> <li>Check the right configuration. See on the section 2.2 the different RTS/CTS valid configurations.</li> </ul> |  |

**Tip:** The communication status can be verified by the **output** Window of the Studio's environment or by the **LogWin** module. To set a log of events for **Field Read Commands**, **Field Write Commands** and **Serial Communication** click with the right button of the mouse on the output window and chose the option setting to select these log events. When testing under a Windows CE target, you can enable the log at the unit (Tools/Logwin) and verify the file celog.txt created at the target unit.

When you are not able to establish the communication with the PLC, first of all establish the communication between the PLC Programming Tool and the PLC. Very frequently the communication is not possible due to a hardware or cable problem, or due an error or lack of configuration at the PLC. Only after the communication between the PLC Programming Software and the PLC is working fine, you can test again the supervisory driver.

When testing the communication with the Studio, you should first use the application sample described at item 7 (if it's available), instead of the new application that you are creating.

If is required to contact technical support, please have the following information available:

- Operating System (type and version): To find this information use the Tools/System Information option
- Project information: It is displayed using the option Project/Status from the Studio menu
- Driver version and communication log: Available from Studio Output when running the driver
- Device model and boards: please refer to hardware manufacture's documen

# 7 Application Sample

Studio provides a configured project to test the driver. It is strongly recommended to do some tests with this application before beginning the configuration of the customized project, for the follow reasons:

- To understand better the information covered in section 4 of this document.
- To verify that your configuration is working.
- To certify that the hardware used in the test (device + adapter + cable + PC) is in working conditions before beginning the configuration of the applications.

> Note: The Application Sample is not available for all drivers.

The Studio application is in the directory: /COMMUNICATION EXAMPLES/<Driver Name>

To perform the test, you need to follow these steps:

- Configure the device communication parameters using manufacturer programmer software.
- Open the application /COMMUNICATION EXAMPLES/<Driver Name>
- Execute the application
- To display the following screen with some information about the communication, please execute the Viewer module in the Studio.

**\* Tip:** The application for testing may be used like a maintenance screen for the custom application.

# 8 History of Versions

| Version | Ву                | Date        | Description of changes                                                                                |
|---------|-------------------|-------------|----------------------------------------------------------------------------------------------------|
| 1.00    | Sergio A. Poon    | 09-dec-1999 | <ul> <li>First driver version</li> <li>Driver available for Windows CE</li> </ul>                     |
| 1.01    | Roberto V. Junior | 04-jul-2000 | <ul> <li>Fixed bug of Signed and Unsigned data format.</li> </ul>                                     |
| 1.02    | José L. Teodoro   | 30-Oct-2000 | <ul> <li>Included MAIN DRIVER SHEET feature.</li> </ul>                                               |
| 1.03    | José L. Teodoro   | 02-Oct-2001 | <ul> <li>Insert the double words</li> <li>Implemented the Run-time load to Hilsher Library</li> </ul> |